## **5.4 APLICAR Y MODIFICAR TRANSICIONES ENTRE DIAPOSITIVAS**

Una transición es la forma que tienen de aparecer y desaparecer las diapositivas de una presentación. Hay numerosos efectos como puedes observar en la ilustración 1.

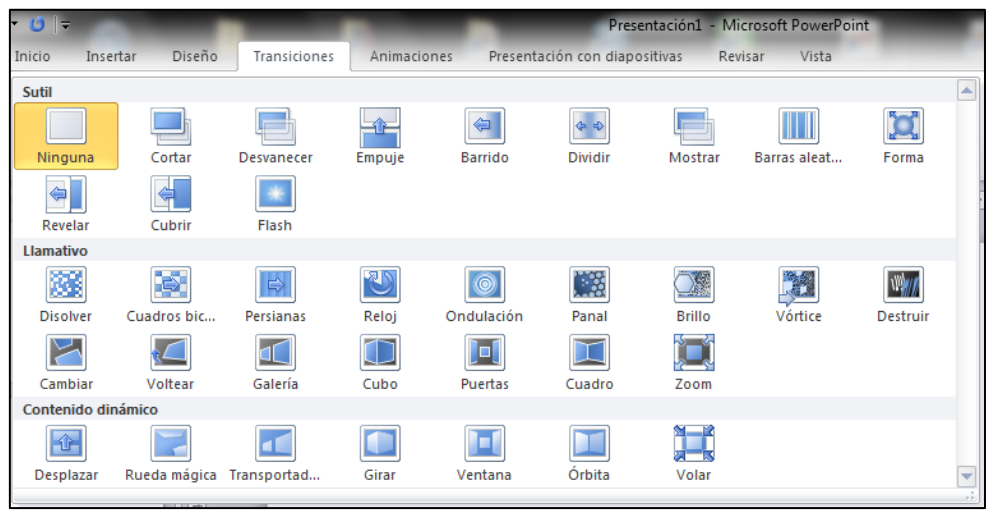

**Ilustración 1**

Recuerda que una diapositiva solo puede tener un tipo de transición, pero que podemos configurar la presentación con diferentes tipos de transición para una o varias diapositivas. Además, dependiendo del tipo de transición, podremos ajustar algunos parámetros como mañadir un sonido, la velocidad, el momento en que se inicia (ver ilustración 2).

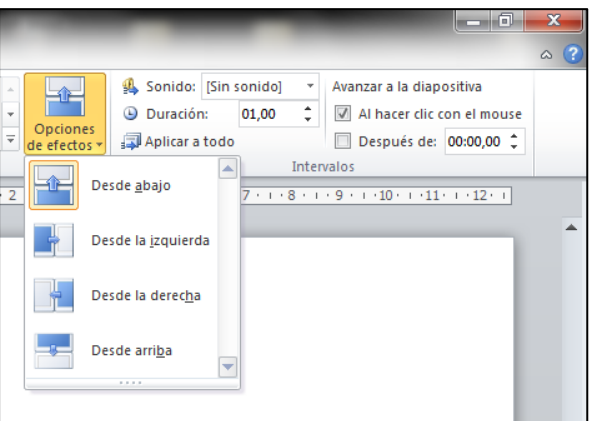

**Ilustración 2**

Si aplicamos un efecto de transición con unos determinados parámetros y pulsamos el botón **Aplicar a todo**, todas las diapositivas quedarán igual.

De la misma forma, si queremos quitar la transición de una o varias diapositivas, seleccionaremos las diapositivas que queramos y en la lista de transiciones buscaremos el efecto **Ninguna** para eliminarlo.

## **¡PRACTICA!**

- En la presentación DiarioPersonal, aplica la transición Cubrir a todas las diapositivas de la presentación y fija su velocidad a 3 segundos.
- Haz girar la transición desde abajo.
- Agrega el sonido Viento a la transición.
- En la presentación ReuniónAnual, elimina los efectos de las transiciones de todas las diapositivas.